# **ASIMUT / JVLMA Telpu rezervēšanas kārtība 2015/2016**

(https://jvlma.asimut.net)

#### **ASIMUT / JVLMA Telpu rezervēšanas kārtība tiek ieviesta, lai:**

- radītu vienoto rezervējamo telpu sistēmu visām augstskolas telpām,
- nodrošinātu studējošo apmācību studiju uzdevumiem atbilstošās telpās,
- telpas izmantotu maksimāli efektīvi un to plānojums būtu pārskatāms visiem dalībniekiem,
- atvieglotu darbu darbiniekiem, kuri strādā ar telpu plānošanas un noslodzes procesiem,
- izveidotu telpu reālās noslodzes kopainu un radītu iespēju veidot noslodzes statistiku,
- radītu studējošajiem iespējas pašiem iepriekš rezervēt vingrināšanās/mēģinājumu telpas, efektīvi plānojot patstāvīgo darbu,
- uzlabot studiju procesu, nodrošinot individuālus lekciju sarakstus studējošajiem.

#### **1.TELPAS**

ASMIUT atainotas visas JVLMA telpas, kurās notiek studiju darbs un/vai mākslinieciskā prakse. Dažādiem lietotājiem izveidotas dažādas tiesības rezervēt laiku darbam atsevišķās telpās. Ieteicams izmantot telpas, kuru aprakstā norādīta to piemērotība specifiskām lietotāju grupām.

#### **1.1 JVLMA telpu saraksts**

## **PAGRABSTĀVS**

# **II STĀVS**

# **III STĀVS**

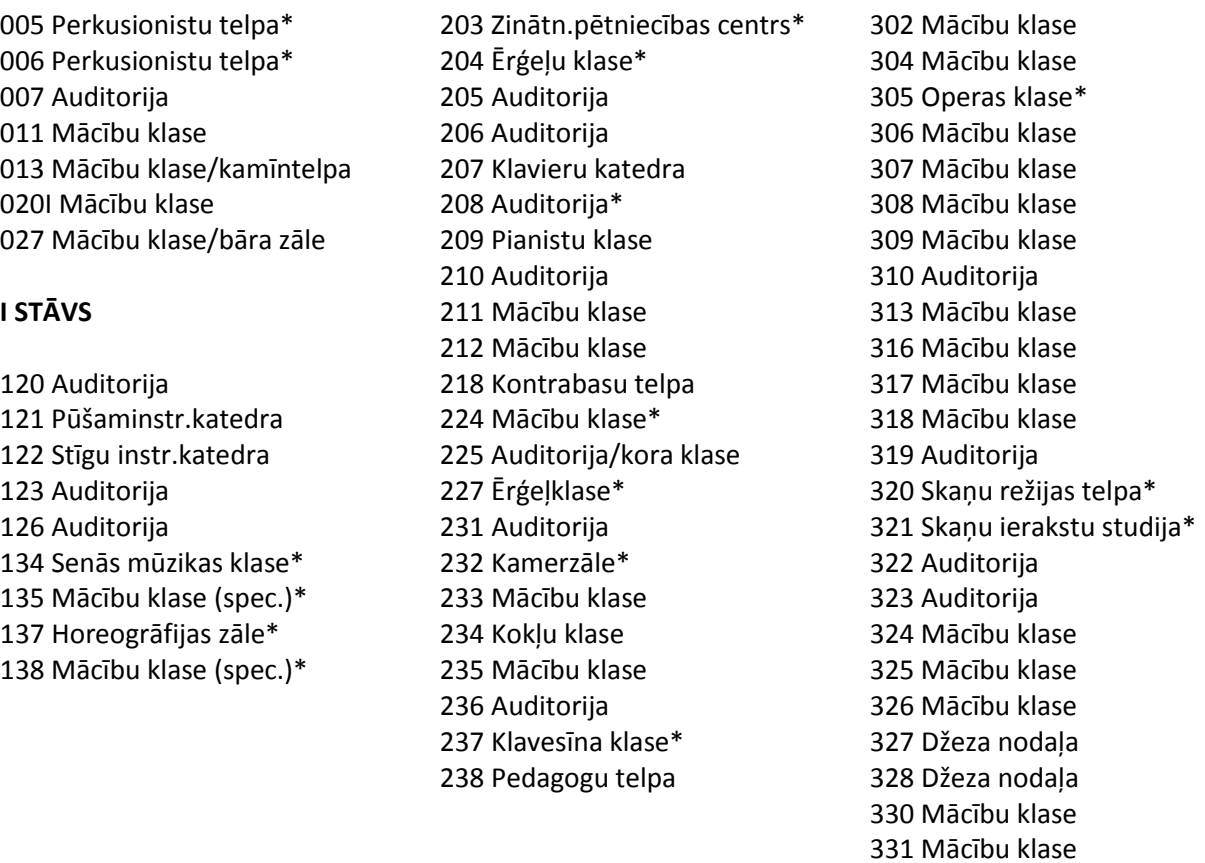

### **V STĀVS**

- 401 Mācību klase 402 Mācību klase 403 Mācību klase 404 Mācību klase 405 Mācību klase 406 Mācību klase 407 Auditorija 408 Stīgu kvartetu telpa 409 Pianistu klase 410 Mācību klase 411 Mācību klase 412 Mācību klase
- 501 Auditorija 502 Kabinets 507 Datorklase 508 Mācību klase

### **KONCERTZĀLES**

026 Akmens zāle\* 027 Mācību klase/bāra zāle 128 Ērģeļzāle\* 136 LMT kamerzāle\* 202 Lielā zāle un skatuve\* 232 Kamerzāle\* 305 Operas klase\*

Augstskolas darba laiki definēti sistēmā. Informācija par darba laikiem pieejama arī mājaslapā un pie augstskolas dispečerdienesta.

### **2.REZERVĀCIJAS**

Koncertzāļu telpu grupas administrēšanu veic JVLMA Koncertdaļa. Šo telpu rezervāciju principus nosaka augstskolas koncertu un publisko priekšnesumu plānojums, kā arī mākslinieciskās un studiju prakses plāns. Šo telpu rezervēšana iespējama, tikai sazinoties ar Koncertdaļas pārstāvjiem, kuru kontaktinformācija pieejama JVLMA mājaslapas sadaļā "Kontakti un darba laiks". Papildu informācija pieejama sadaļā "Koncertdaļa".

Atsevišķu telpu rezervācijas var būt pieejamas tikai docētājiem. Šajos gadījumos informācija par to lasāma pie telpas apraksta ASIMUT sistēmā.

#### **2.1 Akadēmiskais darbs.**

Telpu rezervācijas plānotām lekcijām, docētāju kontaktstundām un dažādiem mēģinājumiem veic JVLMA administratīvais personāls akadēmiskā gada vai semestra sākumā un gada gaitā.

#### **2.1.1 Prioritātes:**

- Telpas aprīkojuma un izmēra atbilstība konkrētam darba uzdevumam un grupas lielumam,
- Lekcijām, kuras notiek regulāri, ir prioritāte pār neregulārām lekcijām un pasākumiem (arī īsiem lekciju cikliem), izņemot augstskolas pasākumus, eksāmenus vai citas aktivitātes, par kurām lemj augstskolas vadība,
- Studējošie vai docētāji ar īpašām vajadzībām tiek apkalpoti prioritārā kārtībā.

**2.1.2** Stingri aizliegts telpās apmācīt JVLMA nepiederošas personas, privātskolniekus, organizēt JVLMA nepiederošu kolektīvu mēģinājumus vai īstenot citas aktivitātes, kuras nav saistītas ar JVLMA īpaši apstiprinātām akadēmiskām un mākslinieciskām aktivitātēm.

**2.1.3** Aizliegts veikt rezervācijas citu personu vārdā, izmantojot to pieejas datus sistēmai. Rezervācijas citu personu vārdā nav atļauts veikt nedz ar, nedz bez šo personu piekrišanas.

**2.1.4** Studējošo rezervācijas NETIEK atceltas pēc docētāju pieprasījuma, ja docētājs aizmirsis laicīgi rezervēt telpu darbam.

# **2.2 Studējošie**

Autorizējoties ASIMUT sistēmā, studējošie var rezervēt brīvās telpas vingrināšanās vai mēģinājumu procesam, rezervējot maksimālo kvotu 4 stundu apjomā 72 stundu (3 dienu) horizontā. Visiem studentiem ar īpašām (fiziskām) vajadzībām rezervācijas horizonts ir par 12 stundām ilgāks.

Telpas iespējams rezervēt, autorizējoties JVLMA ASIMUT sistēmā (https://jvlma.asimut.net) ar lietotājvārdu (vārds.uzvārds) un paroli. Sistēma pieejama kā tiešsaistes risinājums no jebkuras ierīces, kura atbalsta Internet pārlūkošanu (viedtālruņi, planšetes, personīgie datori, u.c.). JVLMA datori studējošajiem pieejami Nošu bibliotēkā, Grāmatu bibliotēkā un Datorklasē.

**2.2.1** Studējošie ir tiesīgi rezervēt jebkuru brīvo telpu, izņemot speciāliem mērķiem paredzētas telpas un koncertzāles. Par speciāliem mērķiem paredzētām telpām var tikt konfigurētas telpas, kuras piemērotas konkurētiem uzdevumiem, kā, piemēram, perkusionistu, pianistu telpas, skaņu ierakstu studija, u.c.

**2.2.2** Lai organizētu grupu mēģinājumus, studējošajiem savā starpā jāvienojas par kvotu izmantojumu, sadalot mēģinājumu stundas uz visiem grupas dalībniekiem.

**2.2.3** Visas studējošo veiktās rezervācijas tiek reģistrētas kā pagaidu rezervācijas. Tās jāapstiprina rezervācijas dienā pirms rezervētā laika sākuma – ja tas netiek izdarīts, rezervācija automātiski atceļas un lietotāja kontā tiek reģistrēta kā neizmantota.

**2.2.3.1** Studējošajiem, kuru neizmantoto rezervāciju procents ir augsts, var tikt samazināta rezervācijas kvota. Lai izvairītos no šādas situācijas, studējošie tiek aicināti laicīgi atcelt tās rezervācijas, uz kurām tie neplāno ierasties, lai atbrīvoto telpu varētu izmantot citi studējošie.

**2.2.3.2** Pagaidu rezervāciju apstiprināšana veicama ASIMUT kioskā pie Dispečerdienesta, skenējot studējošā apliecību un sekojot uz ekrāna redzamajām norādēm. Studējošie tiek aicināti ASIMUT kiosku izmantot tikai esošo rezervāciju apstiprināšanai vai atcelšanai – kioska izmantošana šiem nolūkiem tiks uzskatīta par prioritāru.

**2.2.4** Ja studējošajam izveidojies studiju maksas parāds, vai studējošais atrodas akadēmiskajā atvaļinājumā / cita veida prombūtnē, pieeja telpu rezervācijai var tikt mainīta individuāli, saskaņā ar JVLMA iekšējiem normatīviem aktiem.

**2.2.5** JVLMA telpas drīkst tikt izmantotas tikai saskaņā ar Telpu izmantošanas nolikumu, kurš pieejams JVLMA mājaslapas sadaļā "Dokumenti", apakšsadaļā "Iekšējie normatīvie akti".

Studējošie ir tiesīgi veikt jebkādas izmaiņas savās rezervācijās un atcelt tās jebkurā laikā pirms plānotās rezervācijas perioda. Izmaiņas cita veida rezervācijās (lekciju sarakstos, grupu nodarbību sastāvos, u.c.) veic attiecīgais administratīvais personāls.

# **ASIMUT Lietošanas pamācība studentiem**

#### **Publiskā saskarne**

- 1. Darba uzsākšana ASIMUT
- 2. Plānotāja saskarne
- 3. Meklēšanas funkcijas izmantošana
- 4. Kā atrast notikumus un telpas
- 5. Telpas rezervēšana
- 6. Rezervācijas apstiprināšana vai atcelšana
- 7. E-pasti studējošajiem

#### **1. Darba uzsākšana ASIMUT**

Pārlūkprogrammas adrešu laukā ievadiet [https://jvlma.asimut.net](https://jvlma.asimut.net/) un ASIMUT lapā ievadiet lietotājvārdu un paroli, kuri saņemti no JVLMA IT daļas.

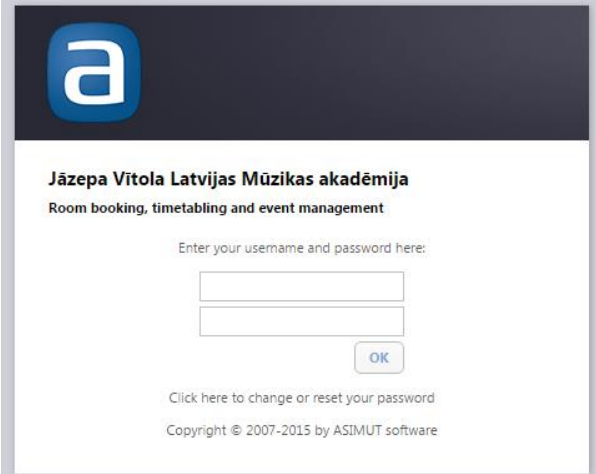

#### **2. Plānotāja saskarne**

Veiktās rezervācijas vai plānotās aktivitātes skatāmas pa datumiem un laikiem, vertikālē.

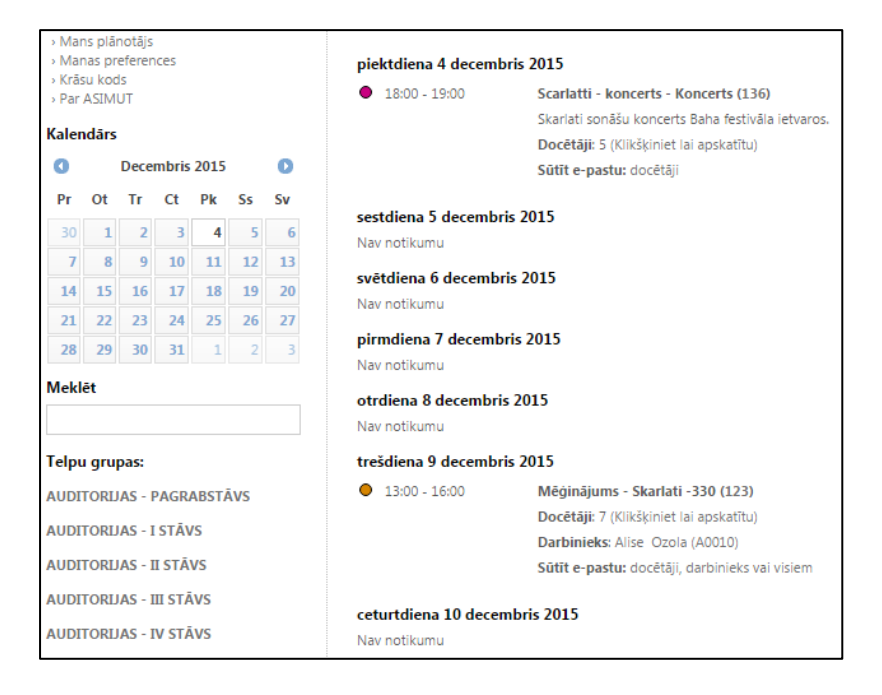

Lai apskatītu citas dienas, izvēlieties citas dienas vai nedēļas kreisajā pusē redzamajā kalendārā.

#### **3. Meklēšanas funkcijas izmantošana**

Ievadiet meklējamās personas, grupas vai moduļa nosaukumu meklēšanas laukā.

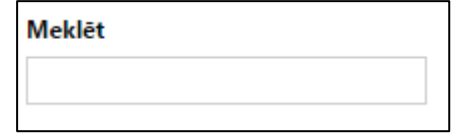

#### **4. Kā atrast notikumus un telpas**

1. Izvēlieties datumu kreisajā pusē redzamajā kalendārā

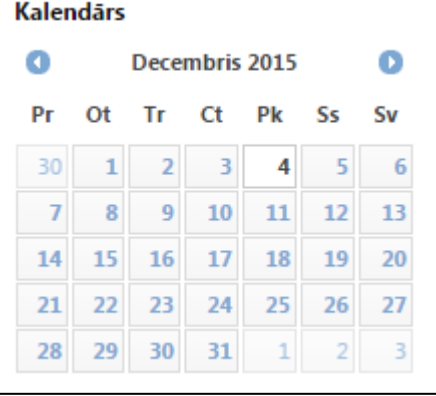

2. Izvēlēties telpu grupu no saraksta zem meklētāja lauka

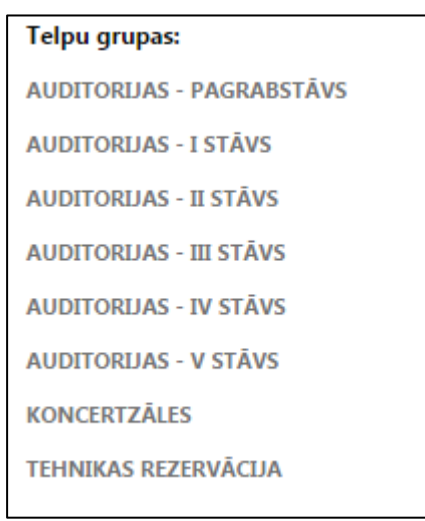

#### **5. Telpas rezervēšana**

- 1. Izvēlieties datumu kalendārā Izmantojiet telpu grupas zem meklēšanas loga, lai atrastu vēlamo telpu; telpas grupētas pēc to atrašanās pa stāviem. Kad izvēlēta telpu grupa, ekrānā redzama vēlamās telpas pieejamība un iespējamie rezervēšanas laiki.
- 2. Uz ekrāna iespējams izvēlēties rezervācijas laiku pa 15 minūšu etapiem, apaļā stundā, piecpadsmit minūtes pāri, pusē, bez piecpadsmit minūtēm.
- 3. Klikšķiniet uz rezervācijai pieejamā (baltā) laika perioda atvērsies jauns ekrāns.

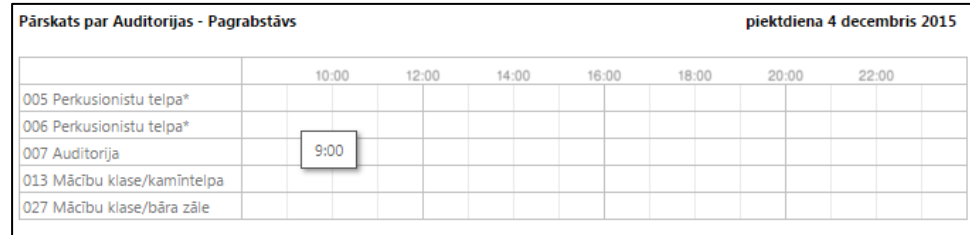

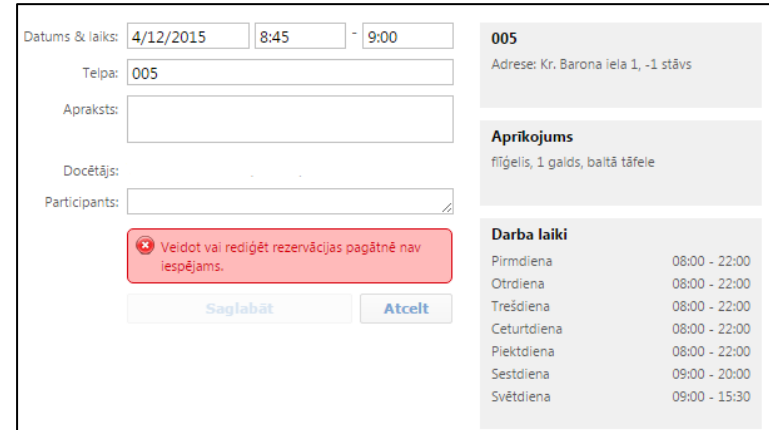

**REZERVĒŠANAS EKRĀNS**

Uzmanīgi lasiet informāciju par telpu, kurā būs redzams, vai attiecīgā telpa pieejama studējošo rezervācijai.

- 4. Ja telpa pieejama rezervācijai skatiet informāciju labajā pusē. Telpu iespējams rezervēt līdz 1 stundai. Šajā ekrānā arī iespējams mainīt telpas numuru. Ja telpu mēģināts rezervēt ilgāk par stundu vai telpa nav pieejama rezervācijai, sistēma atainos brīdinājuma ekrānu.
- 5. Noklusētais rezervācijas laiks atbilst minimālajam iespējamās rezervācijas laikam.
- 6. Kad nospiesta poga "Saglabāt", rezervācija kļūst redzama plānotāja ekrānā

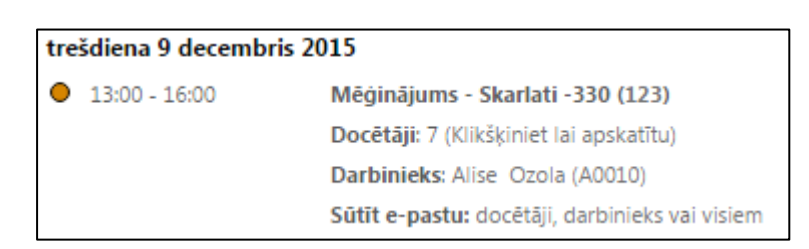

- 7. Kreisajā pusē atainotais kvotas apjoms būs samazinājies par nupat veiktās rezervācijas periodu.
- 8. Rezervāciju iespējams atcelt jebkurā laikā līdz rezervētajam periodam, lai atjaunotu pilnu kvotu. Ja rezervācija netiek atcelta, kvotas apjoms iepriekšējā līmenī atjaunosies pēc plānotās rezervācijas perioda beigām.
- 9. Lai atceltu rezervāciju, klikšķiniet uz rezervācijas nosaukuma, lai atvērtu rezervācijas logu.
- 10. Klikšķiniet uz pogas "Atcelt".

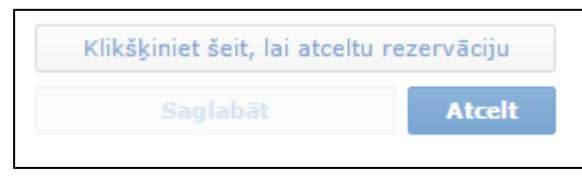

11. Lai veiktu rezervāciju un skatītu personisko plānotāju, nepieciešams autorizēties ASIMUT sistēmā no datora, viedtālruņa vai ASIMUT kioska JVLMA.

6. Rezervācijas apstiprināšana vai atcelšana

- Lai apstiprinātu savu rezervāciju, dodieties pie ASIMUT kioska JVLMA.
- Skenējiet savu studējoša apliecību karšu lasītājā, tādējādi autorizējoties sistēmā. **Rezervācijas nav iespējams apstiprināt bez studējošā ID kartes!**

 Sistēma ekrānā attēlos visas attiecīgās dienas rezervācijas un ļaus apstiprināt tuvāko rezervāciju izmantojumu, klikšķinot uz apstiprinājuma simbola. Lai atceltu rezervāciju, klikšķiniet uz krustiņa. Apstiprinātās rezervācijas arī iespējams atcelt, autorizējoties sistēmā.

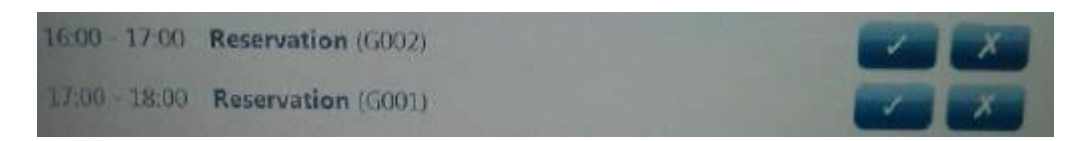

# **NEAIZMIRSTIET IZIET NO ASIMUT SISTĒMAS PĒC REZERVĀCIJAS APSTIPRINĀŠANAS VAI ATCELŠANAS!**